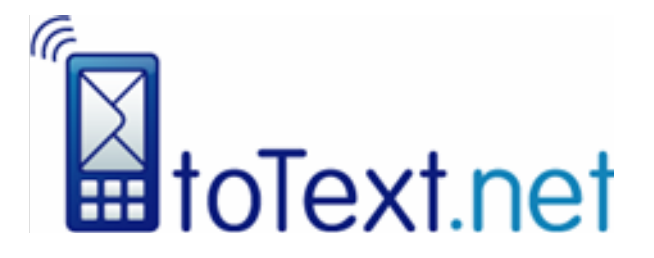

# **Slepe Communications Ltd**

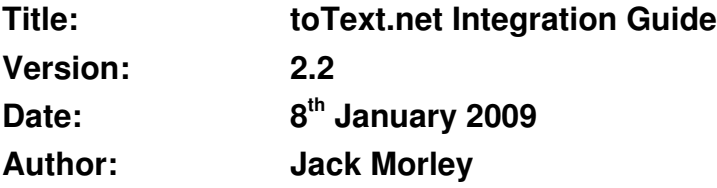

#### **Introduction:**

This document describes how to integrate third party applications and servers into toText.net's messaging services.

Slepe Communications Ltd St John's Innovation Centre Cowley Road Cambridge CB4 0WS

Tel: 0845 094 0741 Web: http://www.totext.net Email: support@totext.net

#### **Slepe Communications Ltd © 2008**

All rights reserved. No part of this publication may be reproduced in whole or in part, stored in a retrieval system or transmitted in any form or by any means, electronic, mechanical, photocopied, recorded or otherwise, without the written permission of Slepe Communications Ltd.

# **Contents:**

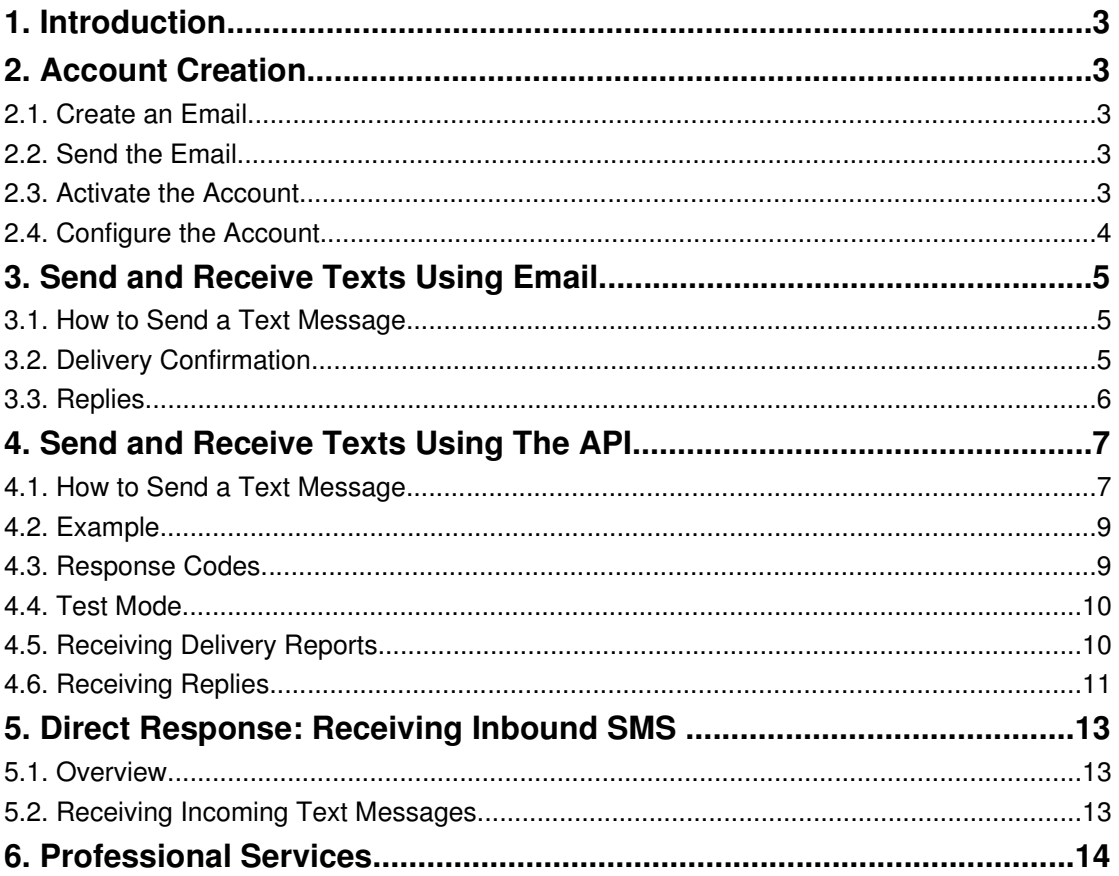

## **1. Introduction**

toText.net enables you to send SMS text messages and receive replies and delivery reports. This document explains how developers may easily add the ability to send and receive SMS text messages programmatically.

toText.net offers the following functionality either by email, from the Web site or via a software API :

- Send text messages,
- Receive delivery receipts,
- Receive replies to outbound messages,
- 'Direct Response' to receive incoming text messages from anybody.

The 'Direct Response' service allows you to publish a long mobile number (e.g. 447807908266) on a poster or advert and any text messages to this number are delivered to you. We also offer the same service but with a number that is shared between you and other customers. In this case, all messages that begin with a particular keyword are routed to you.

## **2. Account Creation**

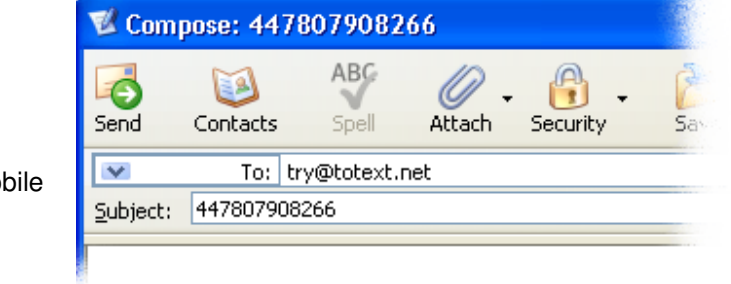

## **2.1.Create an Email**

In the **To:** field enter try@totext.net

In the **Subject**: field enter your mo number **including** the full country dialling code.

## **2.2.Send the Email**

When we receive your email, we'll create an account for you and send you the password for it as a text message to the mobile phone number that you gave us.

## **2.3.Activate the Account**

The account must be activated at http://www.toText.net/selfcare/login.jsp by accepting the Terms and Conditions. The username is the email address that was used to register, and the password is sent as a text message to the mobile number given in the subject field.

## **2.4.Configure the Account**

You may choose various options including:

- The maximum length of message (using concatenated SMS) that you wish to send.
- Whether or not to receive delivery reports.
- Whether or not to receive replies.
- Whether or not to set your own mobile number as the Sender ID of the message.
- The URLs that you wish delivery reports and replies to be sent to.
- Change your username and password.
- The email disclaimers that you do not want to include within messages.

## **3. Send and Receive Texts Using Email**

## **3.1.How to Send a Text Message**

One option to integrate our service into your web site or application is to simply submit the message to toText.net by email. You can use any emailing functionality that you have available e.g. the popular FormMail script, Java mail extension, ASP mail capabilities, PHP mail APIs, etc.

Compose the message in your application, being careful to ensure that the length of the message does not exceed the maximum number of characters that you have configured in your account options. You can change the maximum message length on this page: https://www.totext.net/selfcare/options/formattingOptionsPage.jsp

Send the email to *number*@totext.net, for example 447807908266@totext.net

Any replies and delivery reports will be sent to the email address that was used to send the message.

Note that the email address that you use to send the text message must be added to your account as one of the permitted senders. Email addresses can be added to your account here: https://www.totext.net/selfcare/options/emailOptionsPage.jsp

## **3.2.Delivery Confirmation**

When the message has reached its final state (i.e. Delivered, expired, etc) an email will be sent that has the format shown below. Note that the number used in the examples, 447807908266, will be replaced with the actual mobile phone number that the message was sent to.

#### **To:**

Email address used to send the original text message.

**From:** 447807908266@totext.net

**Subject:**

Message to 447807908266 delivered

#### **Body:**

You sent a text message beginning "This is a test message"

```
To: 447807908266
Time: 17:08 08/01/2009
```
Result: Delivered at 17:08 08/01/2009

## **3.3.Replies**

If the recipient of the message sends a reply, then an email will be sent with the format shown below. Note that the number used in the examples, 447807908266, will be replaced with the actual mobile phone number that the message was sent to.

## **To:**

Email address used to send the original text message.

#### **From:**

447807908266@totext.net

#### **Subject:**

This is the reply to...

#### **Body:**

This is the reply to the test message that was sent earlier.

## **4. Send and Receive Texts Using The API**

## **4.1.How to Send a Text Message**

The API is based upon a Form Post, and is available using either HTTP or HTTPS protocols.

We will need to upgrade your account to allow access via the API (at no charge), so please contact support@totext.net, or call 0845 0940741 if you would like your account to be upgraded.

In order to send a text, please submit an HTTP Post as follows:

#### **Destination URL:**

www.totext.net/selfcare/com/zipzaptext/selfcare/SendMessagesApi.action

#### **Parameters:**

Please note that the following parameters are case sensitive.

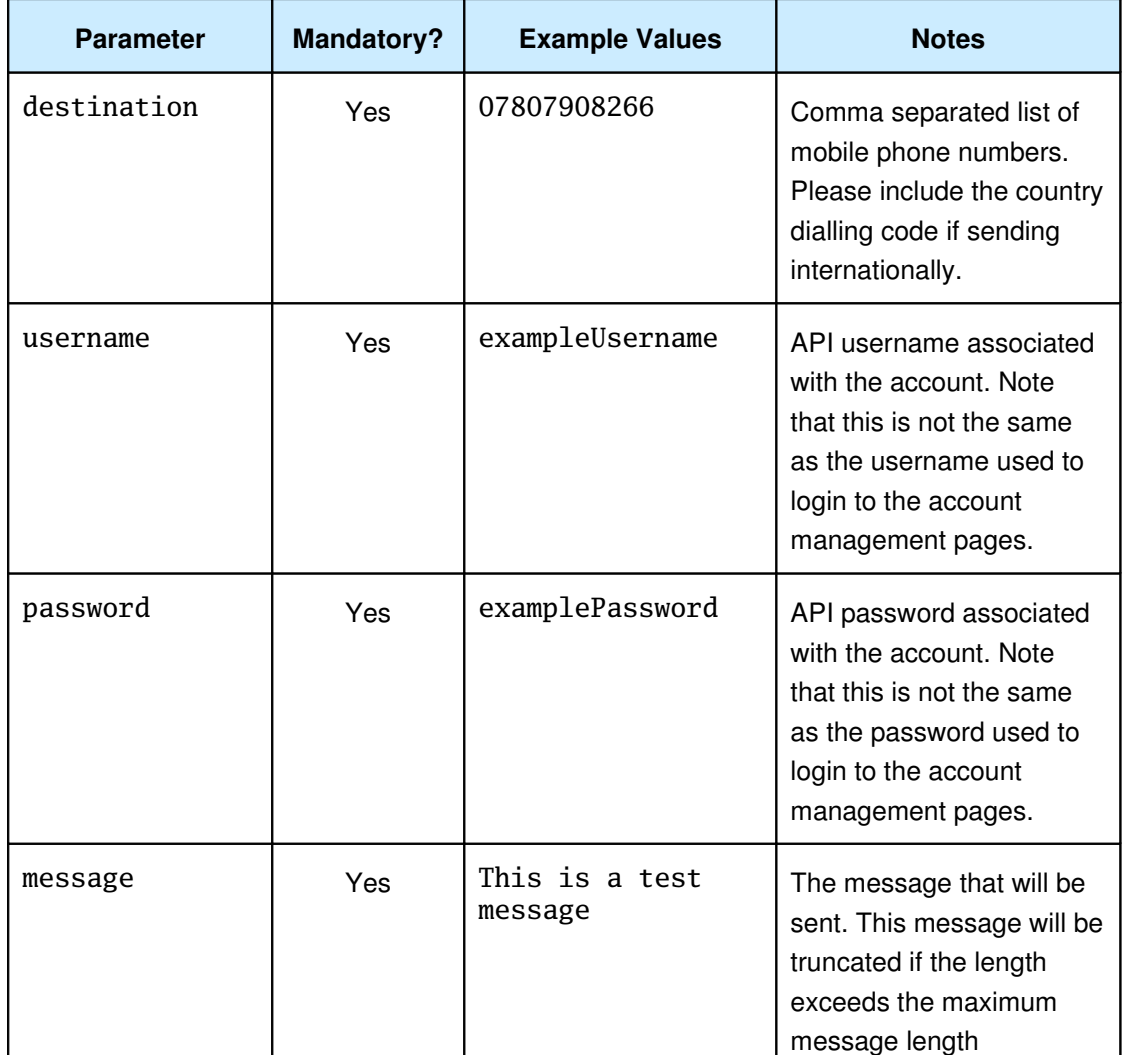

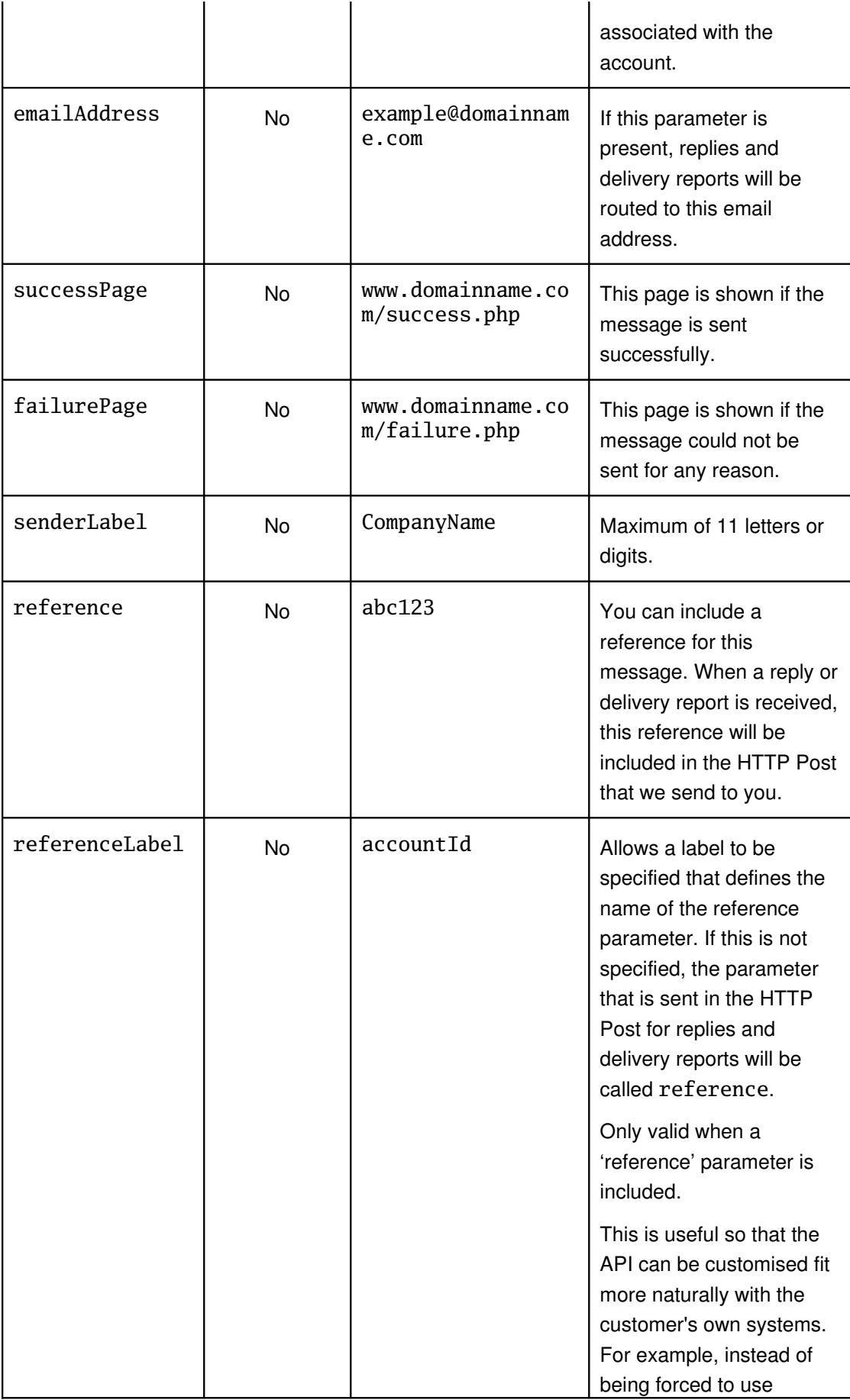

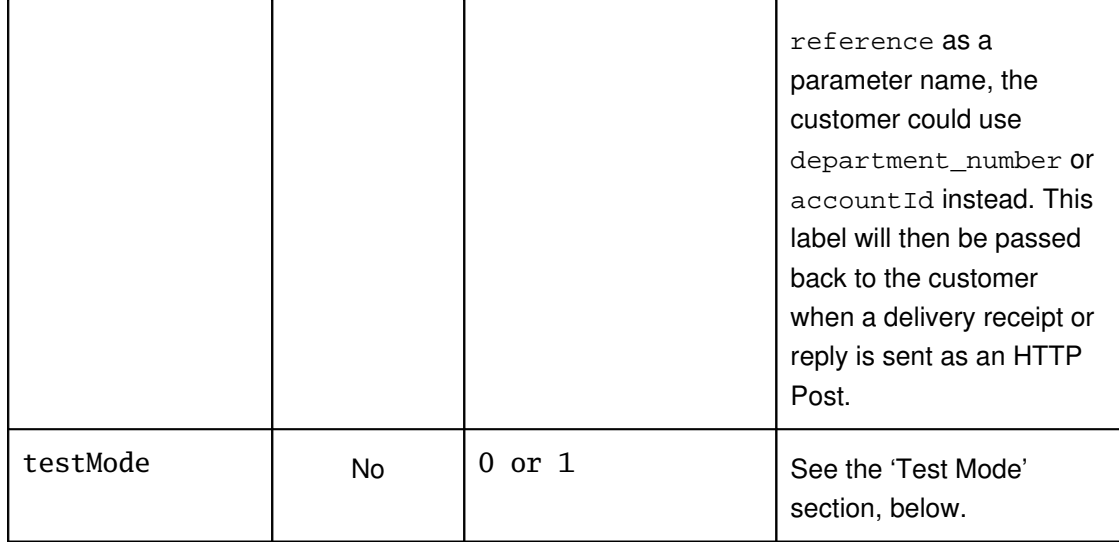

## **4.2.Example**

The API can also be invoked using an HTTP Get with the parameters described above, which can be useful for debugging. For example, the following URL will cause a text message to be sent (assuming that the correct username and password substitutions have been made):

http://www.totext.net/selfcare/com/zipzaptext/selfcare/SendMessagesApi.actio n?username=user123&password=pass123&destination=07807908266&message=This is a test

## **4.3.Response Codes**

#### **Success:**

If the message is submitted correctly, then the following HTML will be returned to the caller:

```
<!DOCTYPE HTML PUBLIC "-//W3C//DTD HTML 4.01 Transitional//EN">
<html>
 <head>
<title>Message Sent</title>
 <meta http-equiv="content-type" content="text/html; charset=UTF-8">
 </head>
 <body>
        Message submitted. <br>
       [COST:1] <br> \langle br>
 </body>
</html>
```
The [COST: 1] value indicates the number of segments that were required to send the message. The maximum number of segments is a value, selected by the user in the account settings, between 1 and 5 inclusive. Note that if the message was sent to more than one

mobile phone, then this number will be the number of segments required multiplied by the number of recipients.

#### **Failure:**

If an error occurs when the message is submitted, then the following HTML will be returned to the caller:

```
<!DOCTYPE HTML PUBLIC "-//W3C//DTD HTML 4.01 Transitional//EN">
<html>
   <head>
    <title>Invalid login</title>
     <meta http-equiv="content-type" content="text/html; charset=UTF-8">
     <!--<link rel="stylesheet" type="text/css" href="./styles.css">-->
   </head>
   <body>
    Unknown username/password combination for the API.<br>
   </body>
</html>
```
Naturally, the particular error message returned will indicate the cause of the problem.

## **4.4.Test Mode**

Test mode is invoked by setting the testMode parameter to 1 when the API is called. The system will perform all the validation checks, such as ensuring the username and password is correct, and that the user has enough credit in the account, but will not actually send the message or deduct any credits from the user's balance.

An example of the response that is returned if the test mode is set is as follows:

822,1

where the first number represents the number of credits in the user's account (which will be negative for monthly invoiced users), and the second number indicates the number of credits that would have been required if the message had actually been sent.

If an error occurred during the message submission, then the response codes will be as described in the 'Failure' section shown above.

## **4.5.Receiving Delivery Reports**

Delivery reports will be sent as an HTTP Form Post, unless the emailAddress parameter was set when the message was sent.

#### **Destination URL:**

Specified by the customer.

#### **Parameters:**

Please note that the following parameters are case sensitive.

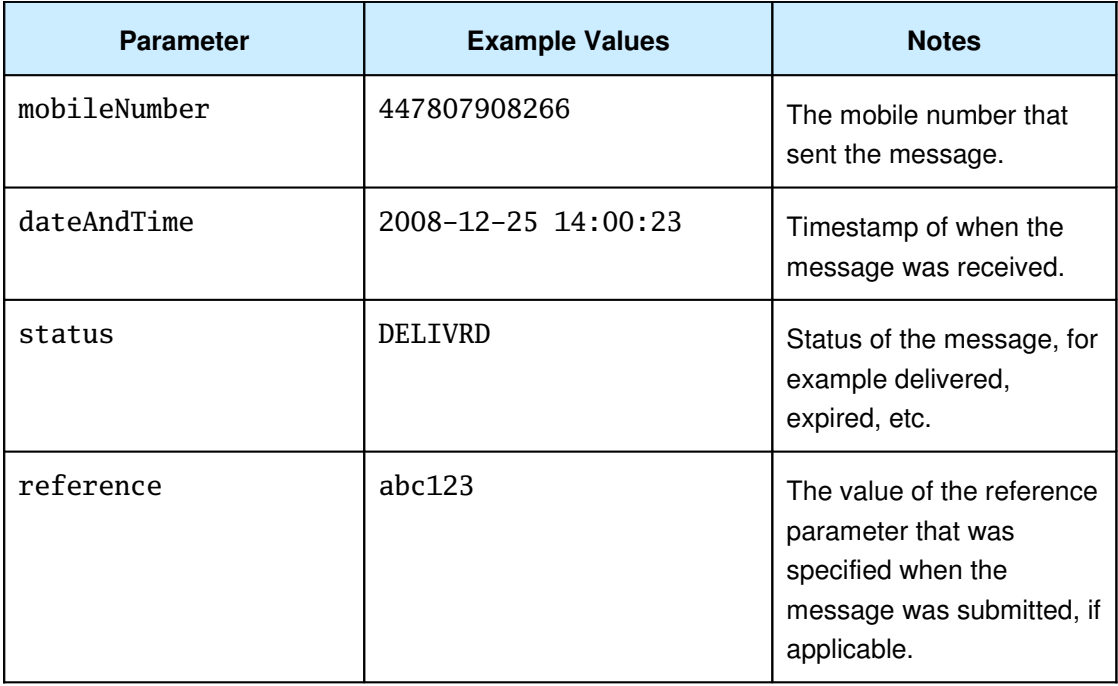

Note that any responses received from your web-site to this HTTP Post will be silently ignored.

## **4.6.Receiving Replies**

Replies will be sent as an HTTP Form Post, unless the emailAddress parameter was set when the message was sent.

#### **Destination URL:**

Specified by the customer.

#### **Parameters:**

Please note that the following parameters are case sensitive.

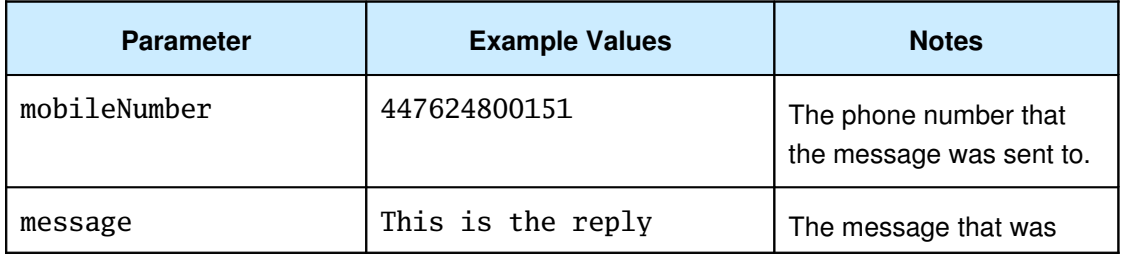

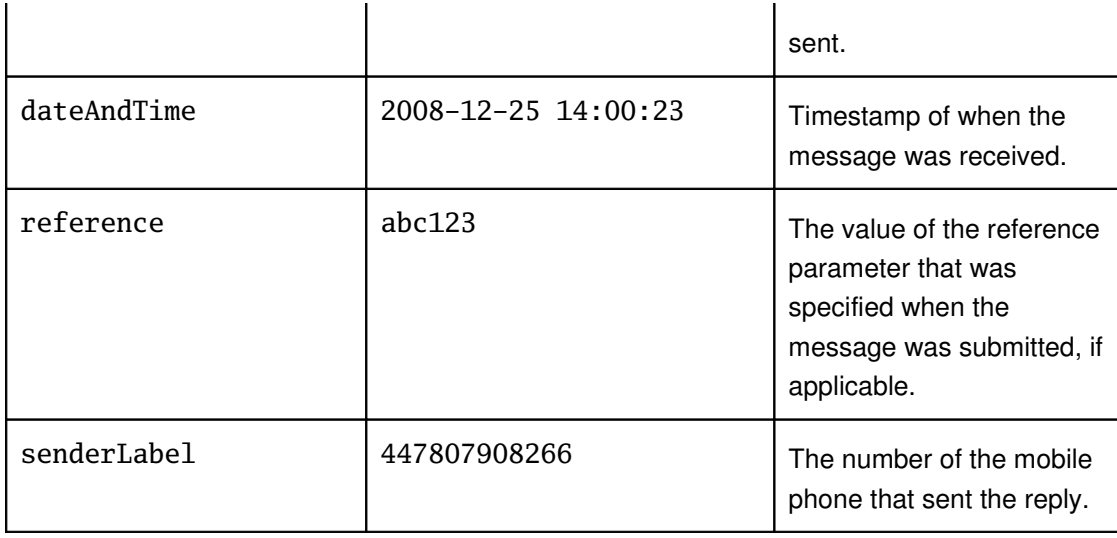

Note that any responses received from your web-site to this HTTP Post will be silently ignored.

## **5. Direct Response: Receiving Inbound SMS**

## **5.1.Overview**

Our Inbound Text Message service allows you to publish a mobile number on a poster or advert and text messages to this number are delivered to you. There are two variants of this:

**Dedicated number**: All messages to this number are sent to you.

**Shared number:** The sender enters a keyword at the start of the text message and only messages beginning with that keyword are sent to you. Incoming messages may be sent either by email or as an HTTP Post.

To set up you simply decide if you want a dedicated number or a keyword number (the main difference is cost), and choose the appropriate keywords. Let us know the email address or URL of a server side application to which messages should be posted.

## **5.2.Receiving Incoming Text Messages**

#### **Destination URL:**

Specified by the customer.

#### **Parameters:**

Please note that the following parameters are case sensitive.

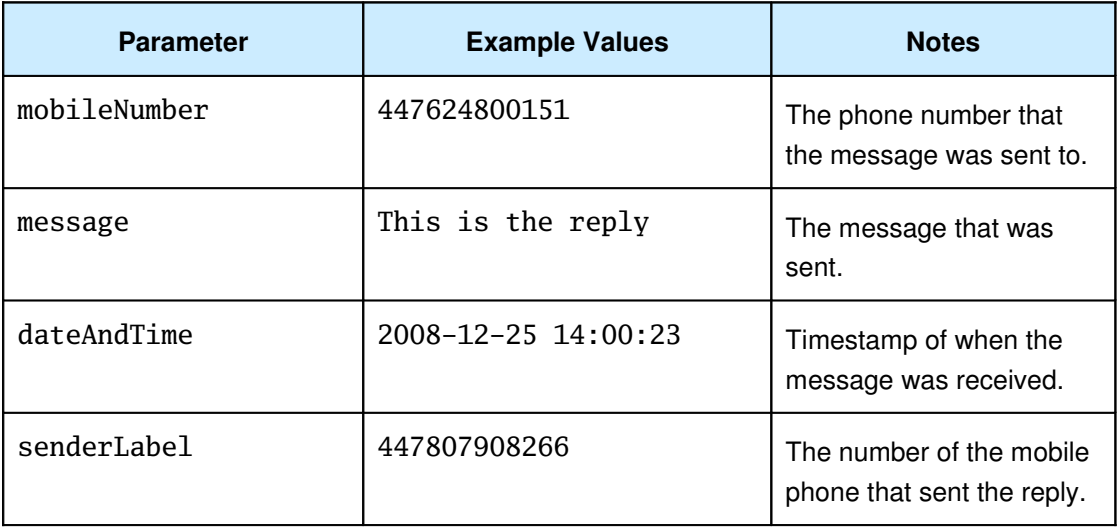

Note that any responses received from your web-site to this HTTP Post will be silently ignored.

## **6. Professional Services**

ToText.net can also provide technical design, development and integration professional services. Let us know what you are trying to do and we'll discuss with you the best way to do achieve it.

We can be reached at the following address:

Slepe Communications Ltd St John's Innovation Centre Cowley Road Cambridge CB4 0WS Cambridgeshire UK

Email: [support@totext.net](mailto:support@totext.net) Tel: 0845 094 0741